## Корректировка ПТП с резервными уроками

При работе с ЭЖ, помимо обычных уроков из прикрепленного ПТП, преподаватель может использовать "резервные" уроки. Для этого следует выбрать последний элемент списка с номером урока 0.

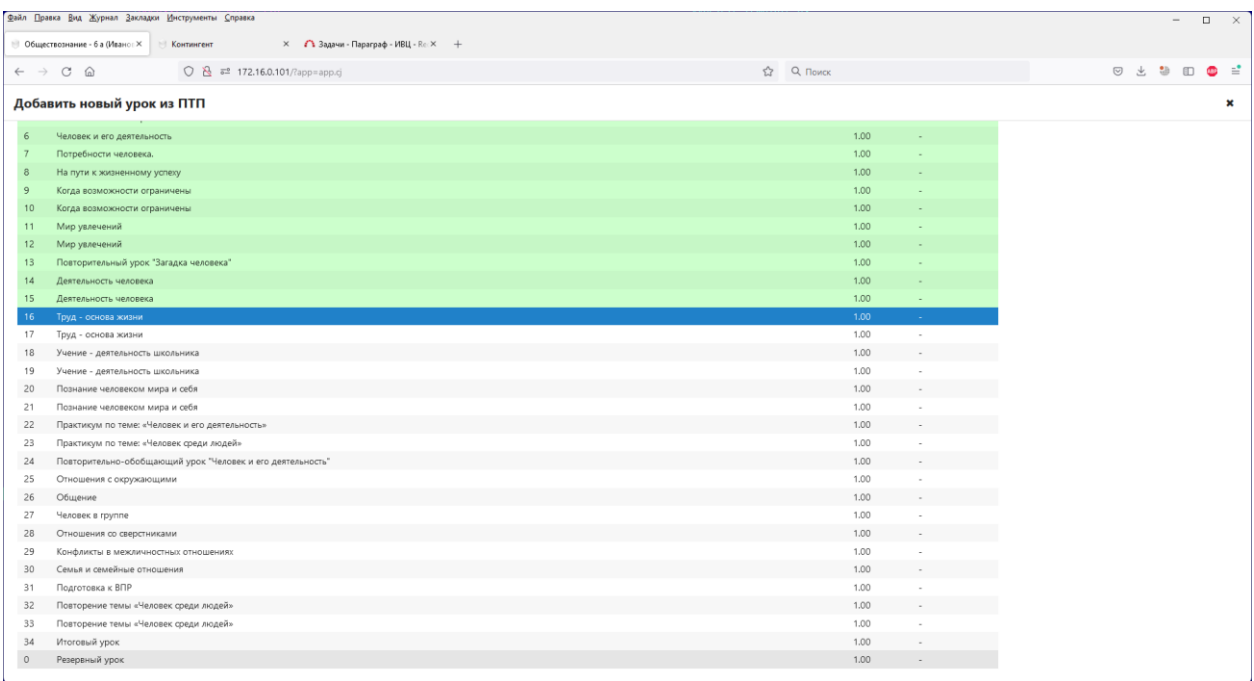

Для резервного урока имеется важное отличие от обычных уроков из ПТП – преподаватель может ввести собственную тему для такого урока. Не путайте "настоящие" резервные уроки с обычными уроками в ПТП с темой "резерв" и т.п. – для них действует обычное правило, тема не может быть отредактирована, и предполагается, что до использования таких уроков они должны быть откорректированы с указанием реальной темы, либо исключены из ПТП.

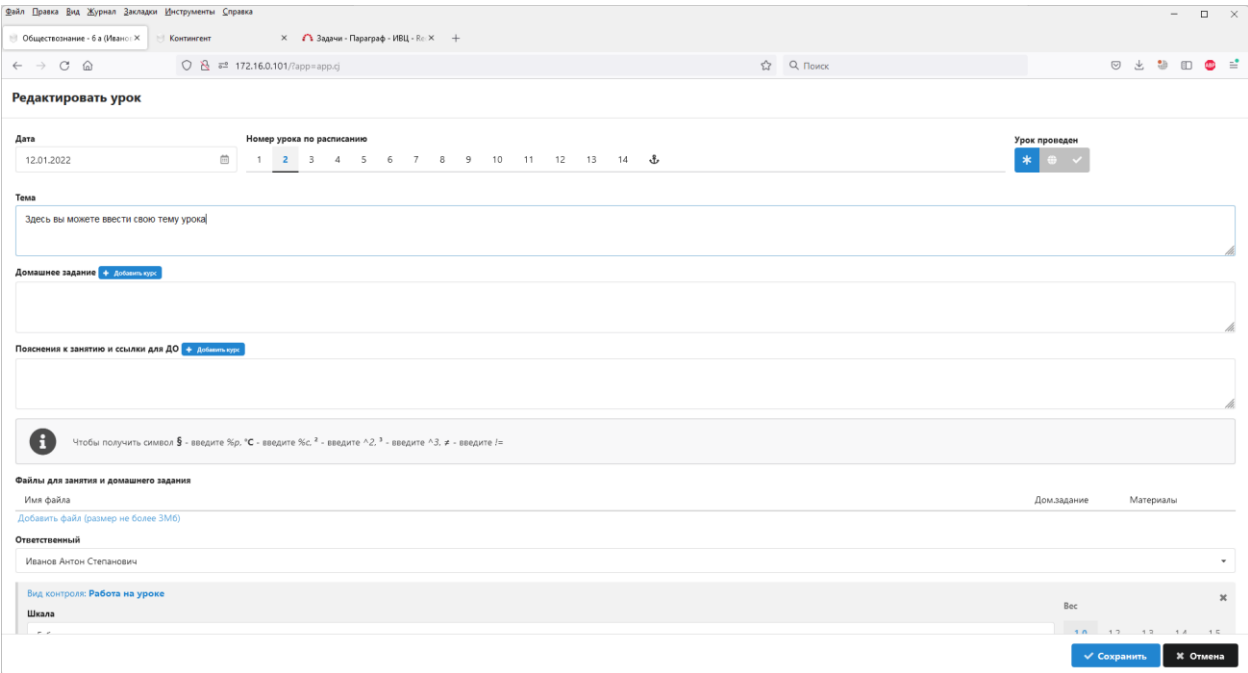

При наличии использованных резервных уроков, до окончания учебного года, либо во время первой же коррекции ПТП все они должны быть также откорректированы и включены в

состав ПТП. При выполнении коррекции ПТП, при наличии в связанных с ним КЖ с резервными уроками, в правой нижней части окна на всех шагах отображается предупреждение о количестве резервных уроков. Пока ВСЕ резервные уроки не будут связаны с уроками ПТП, система не позволит сохранить откорректированный ПТП.

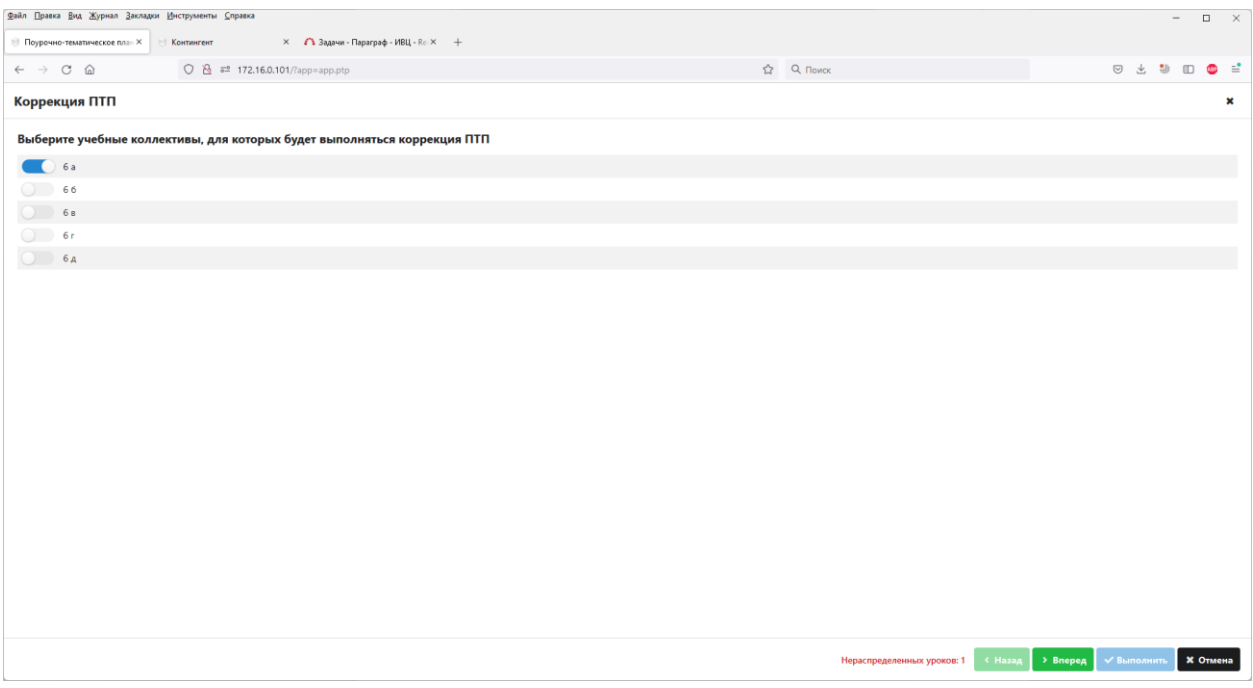

При выполнении коррекции ПТП по правому краю отображаются пиктограммы управления уроками. Резервные уроки из КЖ привязываются к урокам ПТП кликом по пиктограмме с изображением цепи.

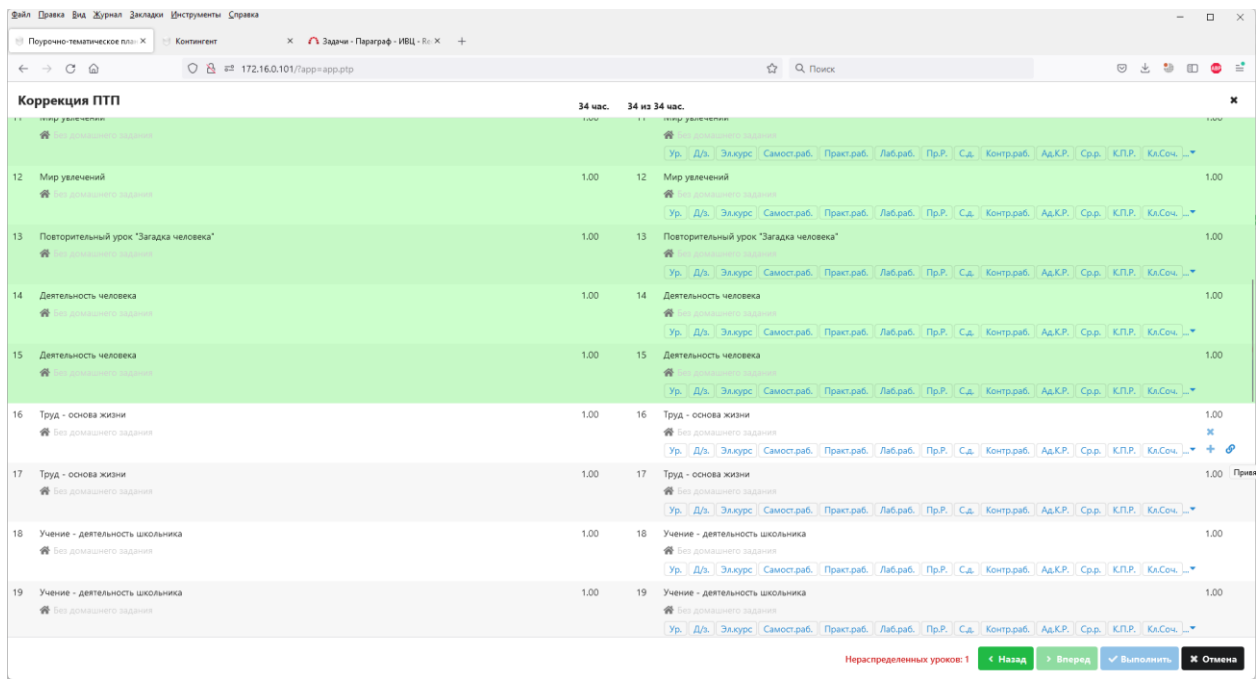

Если выполняется коррекция только для одного конкретного учебного коллектива с одним или более резервными уроками, все они будут отображены в списке. Каждый отдельный резервный урок может быть связан с отдельным уроком в ПТП.

Если выполняется коррекция для нескольких учебных коллективов сразу, при этом в каждом КЖ имеется один или более резервных уроков, система отобразит сводный список, сгруппировав резервные уроки разных КЖ по темам и отсортировав их в порядке возрастания дат уроков (по каждой строке отображается, из каких уроков за какие даты он собран).

Например, если имеем два учебных коллектив, и в каждом использован резервный урок "День здоровья" (возможно даже проведенный двумя разными датами) – система представит их как ОДИН общий урок в ПТП, и пользователю будет доступна единственная строка для выбора.

Если в той же ситуации в каждом из двух КЖ будет проведено по два резервных урока, но все 4 урока будут иметь одинаковую тему – система сгруппирует их в ДВА урока ПТП, при этом первый будет состоять из первых по датам уроков КЖ, второй – из двух следующих по датам. Если в первом КЖ уроки датированы 01.05 и 02.05, а во втором 02.05 и 04.05, то первый урок в ПТП будет собран из урока 01.05 в первом КЖ и 02.05 во втором КЖ, а второй из урока 02.05 в первом КЖ и 04.05 во втором.

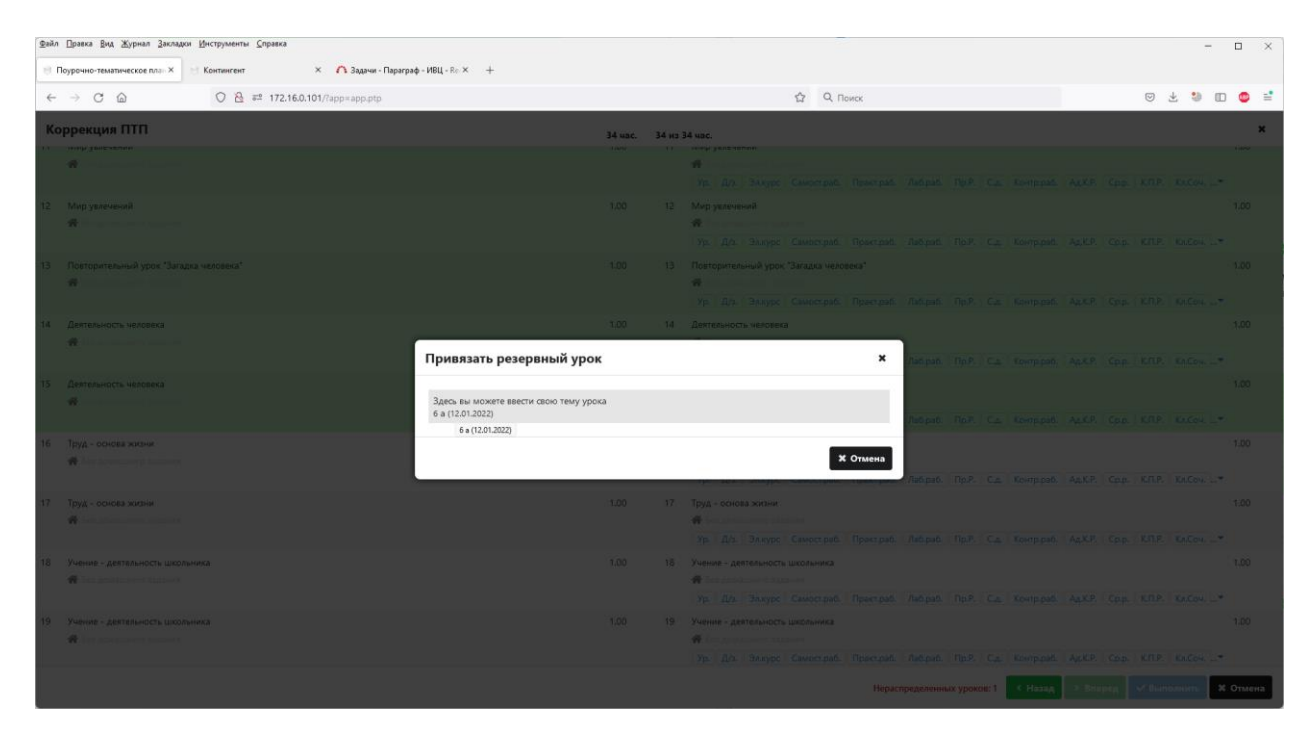

После выбора конкретного урока из КЖ, тема урока в ПТП автоматически изменится. Строки с резервными уроками отмечаются закрашенным правым верхним углом.

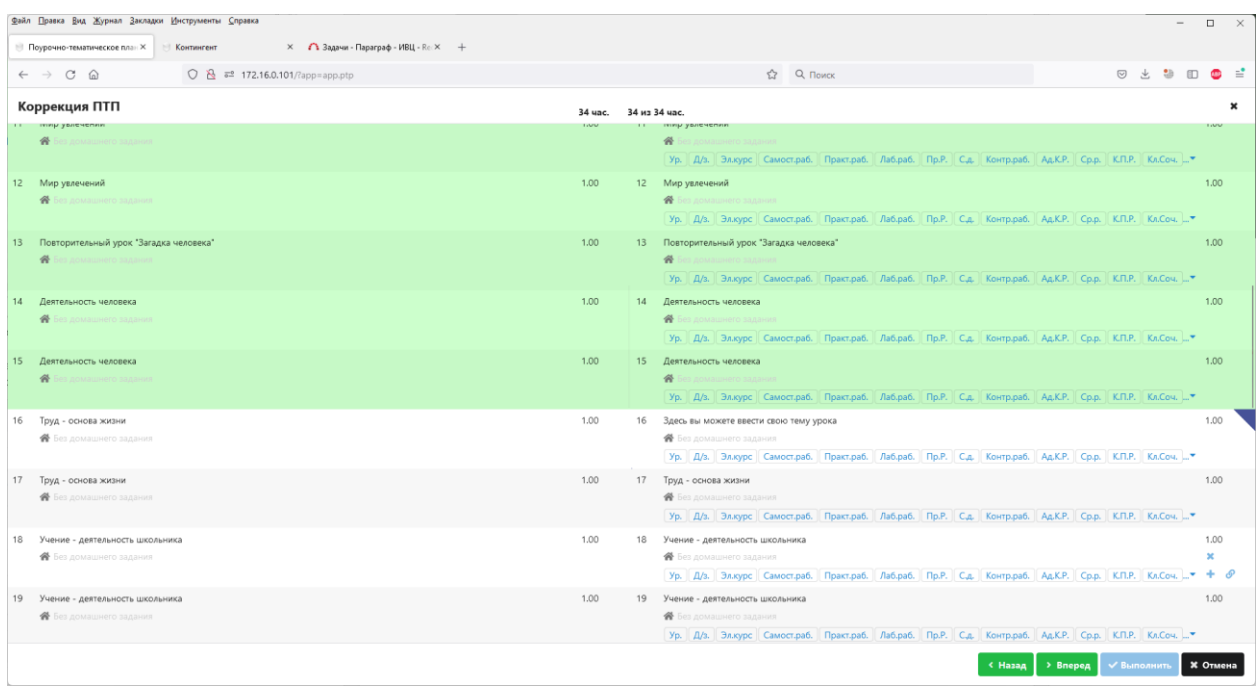

Если вы ошиблись с выбором привязки резервных уроков, вы можете удалить привязку, повторно нажав пиктограмму с цепью в нужной строке.

Важно: тема урока после удаления привязки останется без изменений, т.е. вероятно не совпадающая с первоначальным ПТП. Восстанавливать текст темы вам придется вручную.

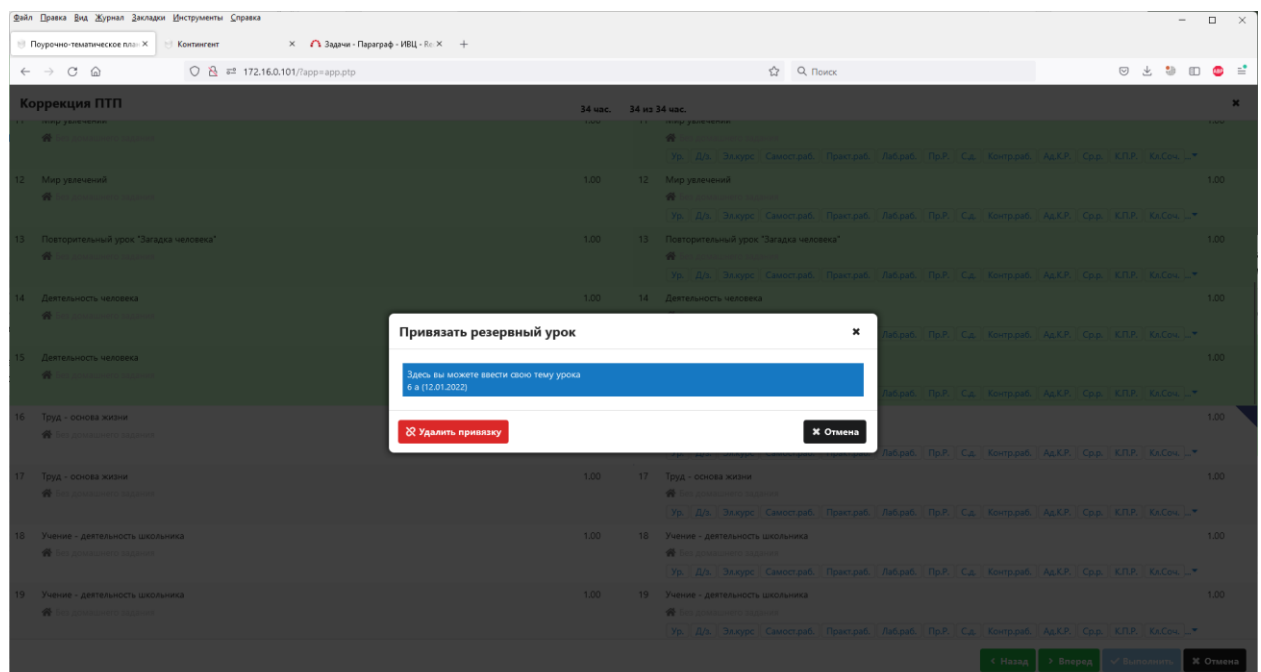

После сохранения откорректированного ПТП уроки в КЖ будут автоматически связаны с уроками ПТП.

Будьте крайне внимательны при коррекции ПТП с резервными уроками: связывание уроков КЖ с уроками ПТП произойдет немедленно в момент сохранения откорректированного ПТП, не дожидаясь его утверждения. Если пользователь ошибся при выборе связей уроков или в содержании самого ПТП, исправить ошибку будет невозможно.